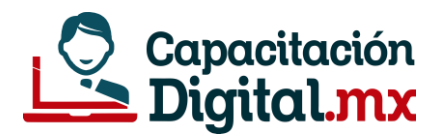

# GUIA DE ESTUDIO **EXCEL NIVEL BÁSICO**

# Prepárate para acreditar el examen en línea

**La siguiente guía está preparada por el instructor del curso con el objetivo que te sirva como medio de estudio para la acreditación del examen. Si la estudias, tendrás un 95% de posibilidad de acreditar el examen.**

# **¿Qué es Microsoft Excel?**

Software que permite realizar tareas financieras, contables, diseño de modelos matemáticos, gestión de base de datos y planificación de proyectos creado y distribuido por Microsoft.

# **Hoja de Cálculo**

Es un tipo de documento, que permite manipular datos numéricos y alfanuméricos dispuestos en forma de tablas compuestas por celdas, las cuales se suelen organizar en una matriz bidimensional de filas y columnas.

# **Libro de Excel**

Éste contiene las hojas de cálculo, y éstas están relacionadas con el ámbito de la información de todo el libro de Excel. Cuando creamos un nuevo libro, éste crea una nueva hoja llamada Hoja1. Los libros de Excel se guardan con la extensión .xlsx en las versiones 2013 en adelante.

# **Celdas**

Es la unidad básica de información en la hoja de cálculo, donde se insertan los valores y las fórmulas que realizan los cálculos. Habitualmente es posible realizar cálculos complejos con fórmulas y/o funciones y dibujar diferentes tipos de gráficas.

**Número máximo de filas en una hoja: 1.048.576 Número máximo de columnas en una hoja: 16.384**

# **Referencia de celda**

Cada celda está identificada por su referencia: la letra de la columna y el número de fila que se interceptan en la ubicación de la celda. Por ejemplo, una celda de la columna D y la fila 5 será la celda D5.

# **Barra de herramientas de acceso rápido**

La barra de herramientas de acceso rápido es una barra de herramientas que se puede personalizar y que contiene un conjunto de comandos independientes de la ficha en la cinta de

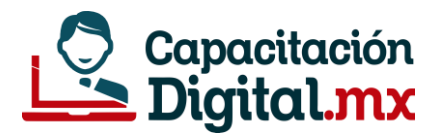

opciones que se muestra. Esta barra se puede mover desde una de las dos ubicaciones posibles y se le pueden agregar botones que representan comandos.

### **Tipos de datos que soporta Excel**

- 1. Valores numéricos
- 2. Texto
- 3. Fórmulas

#### **Las fechas en Excel son números**

La ventaja de manejar las fechas como valores numéricos es que los cálculos entre fechas se facilitan mucho. De esta manera, al hacer la resta de dos fechas Excel obtendrá fácilmente la diferencia en días porque en realidad estará haciendo una simple resta de valores numéricos. Es por esta razón que las fechas en sí mismas no son un tipo de datos en Excel, si no que pertenecen al grupo de datos numéricos de la herramienta.

#### **Formatos de fecha y hora en Excel**

De manera predeterminada en la lista de formatos que se encuentra en la ficha Inicio dentro del grupo **Número** tenemos un par de formatos para **fecha** y otro para **hora**.

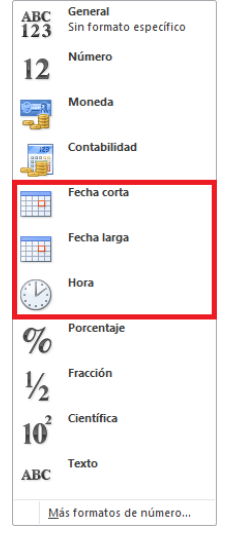

Las horas en Excel son representadas como datos numéricos fraccionarios.

#### **Formulas en Excel**

Son expresiones o ecuaciones que ayudan a realizar cálculos de todo tipo con los datos en la hoja de cálculo, devuelve un valor el cuál es mostrado en la celda y siempre inician con el signo de igual (=). Existen millones de variaciones de fórmulas porque cada persona creará la fórmula que mejor se adapte a sus necesidades específicas.

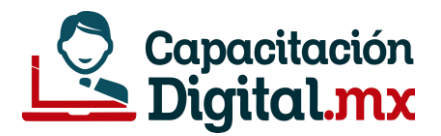

# **Operadores en Excel**

#### Operadores aritméticos

Generar resultados numéricos, utilice los operadores aritméticos en esta tabla.

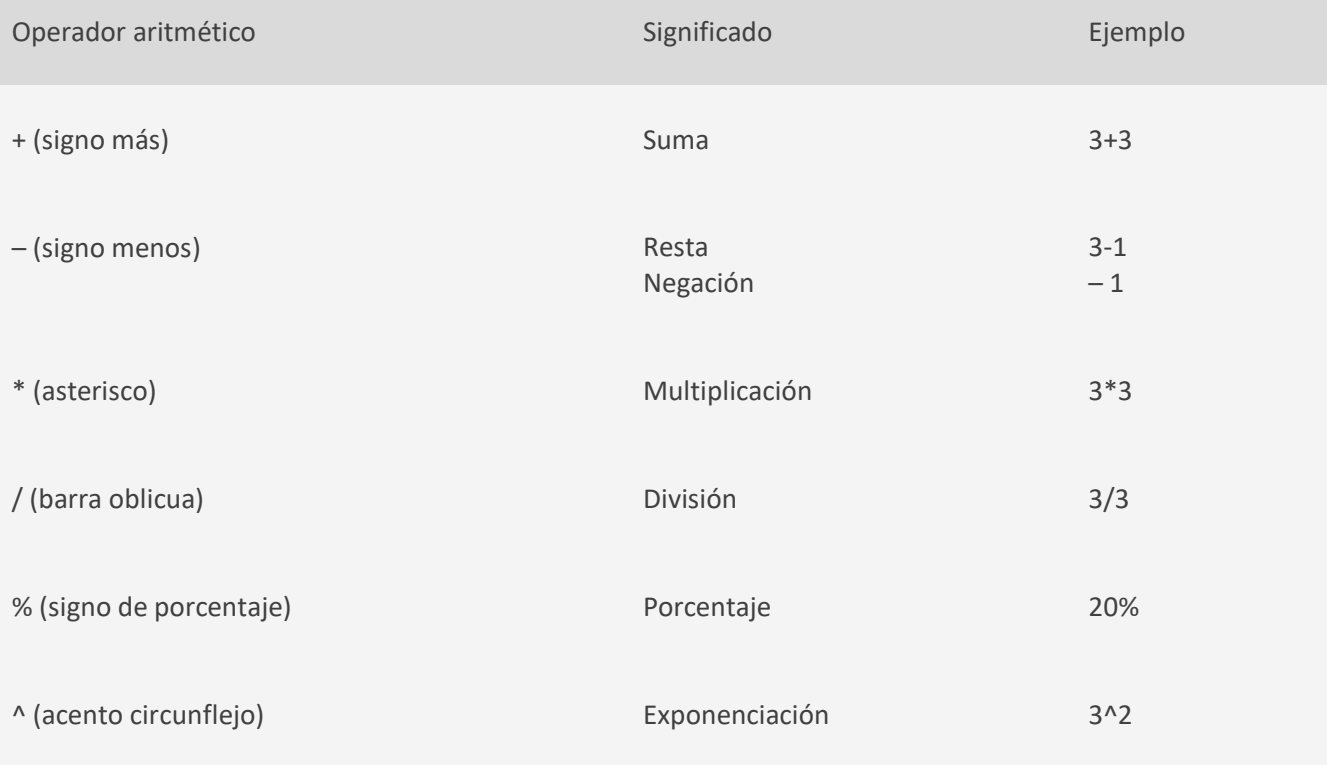

# Operadores de comparación

Con los operadores en la tabla siguiente, puede comparar dos valores. **Cuando se comparan dos valores utilizando estos operadores, el resultado es un valor lógico TRUE o FALSE.**

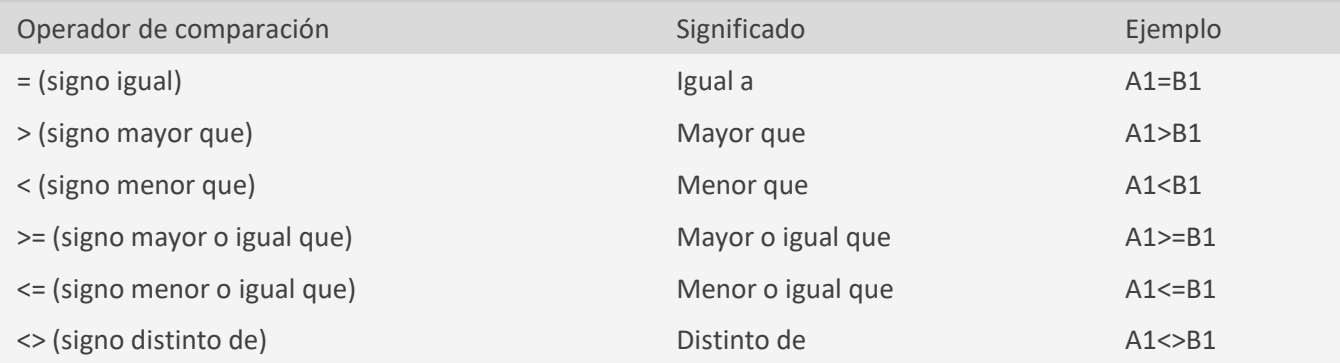

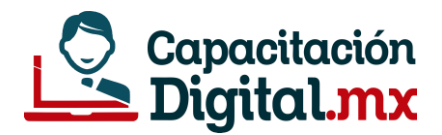

#### Operadores de concatenación

Utilice el signo (&) para unir o concatenar una o varias cadenas de texto con el fin de generar un solo elemento de texto.

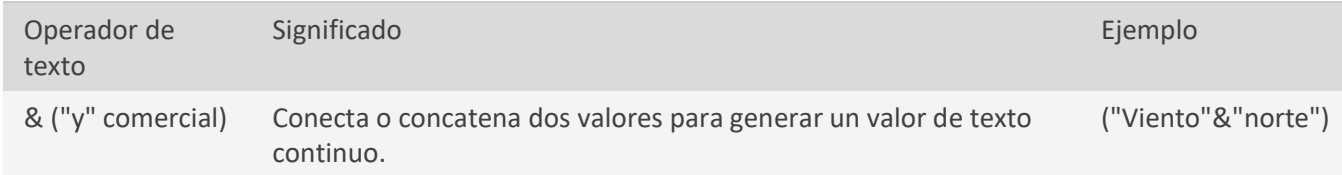

# **Función Auto relleno**

Permite copiar el contenido de una o varias celdas a otras celdas respetando el formato, o continuar con un patrón de fórmulas. Si hay datos, te sugerirá de manera automática el texto completo, para que no tengas que volver a escribirlo. Cuando ese contenido se muestre ya escrito en la celda, para aceptarlo, lo único que deberás hacer es pulsar la *tecla Intro* y así quedará ya escrito.

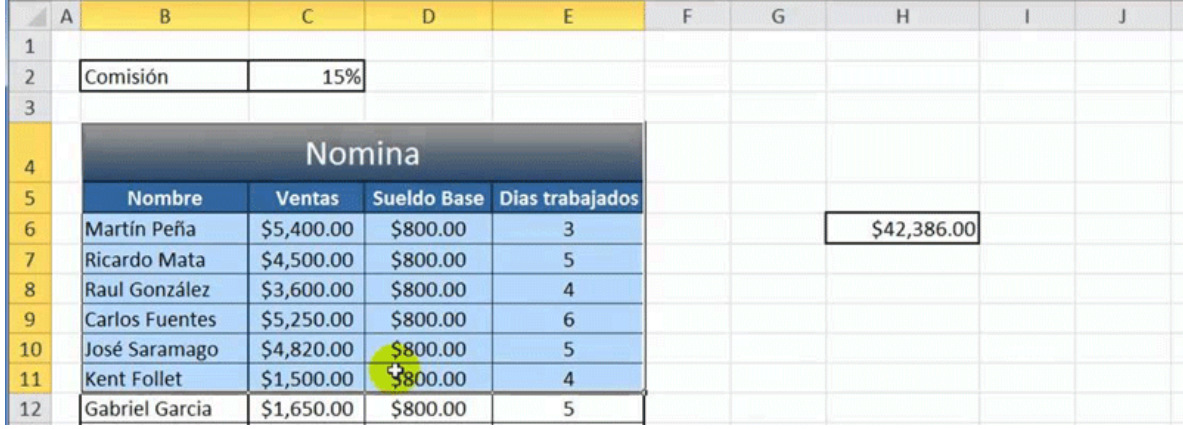

#### **Referencias en Excel**

**¿Qué es una referencia?** Una referencia a una celda podemos definirla como una llamada que hacemos al contenido de una celda estando situado en otra.

Todas las celdas de Excel vienen identificadas por la **columna a la que pertenecen seguida de la fila en la que están**, con lo cual la primera celda de cualquier hoja de cálculo es la celda A1 y la última será la celda IV65536.

Estas son las tres maneras que tenemos de hacer referencia a una celda. Pero aparte de esto podemos decir que hay tres tipos:

**Referencias Relativas** (Son aquellas que varían si cambia su posición)

**Referencias Absolutas** (Son aquellas que se mantienen fijas independientemente de su posición) **Referencias Mixtas o híbridas** (Son aquellas en las que se mantiene fija o bien la columna o bien la

fila)

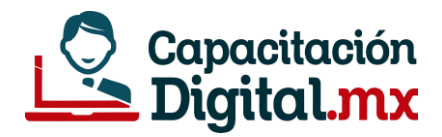

# **Formato de celdas**

Excel nos permite cambiar la apariencia de los datos de una hoja de cálculo cambiando la fuente, el tamaño, estilo y color de los datos de una celda.

A través del cuadro de diálogo formato de celdas, modificarás el tipo de fuente, tamaño, espaciado, aplicar bordes, sombreados de celda desde una sola ventana.

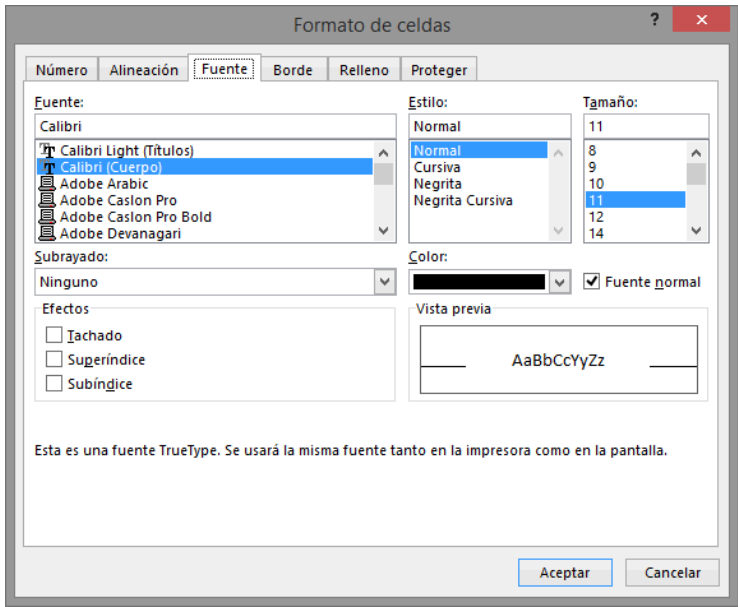

# **Filtros y Filtros avanzados**

Al filtrar información en una hoja de cálculo, puede encontrar valores rápidamente. Puede filtrar por una o más columnas de datos. Con el filtrado, puede controlar no sólo lo que desea ver, sino que desee excluir. Puede filtrar en función de las elecciones realizadas en una lista o puede crear filtros específicos para centrarse en los datos exactos que desea ver.

Cuando se tiene mucha información en Excel, esta herramienta permite mostrar un subconjunto de datos (filas) que cumplen con ciertos criterios. Es una de las herramientas más potentes de Excel.

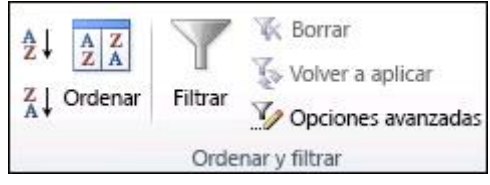

# **Función Max**

Esta función devuelve el valor máximo de un rango de celdas.

#### **Función Contara**

Esta función cuenta la cantidad de celdas que no estén vacías, en un rango de celdas

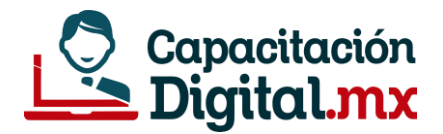

#### **Función Promedio**

La función Promedio en Excel sirve para obtener la media aritmética entre un grupo de valores que le pasemos como parámetros.

#### **Función Suma**

La función SUMA, una de las [funciones matemáticas y trigonométricas,](https://support.office.com/es-es/article/funciones-matem%C3%A1ticas-y-trigonom%C3%A9tricas-referencia-ee158fd6-33be-42c9-9ae5-d635c3ae8c16) suma valores. Puede sumar valores individuales, referencias o rangos de celda o una combinación de las tres.